## **Reorder Grid Rows**

If you need to reorder rows within your grid question,first edit the question.on the **Build** tab.

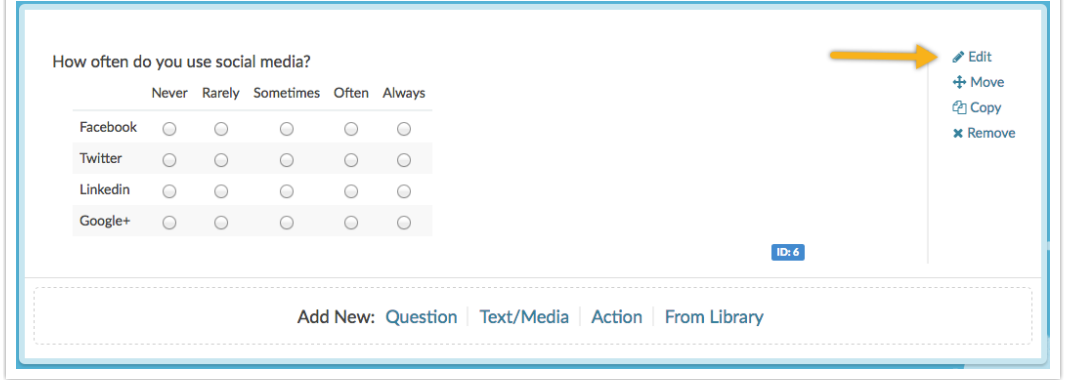

To reorder grid rows within your grid question, **click and hold** the arrow icon on the far right ofthe row and drag it to its desired location.

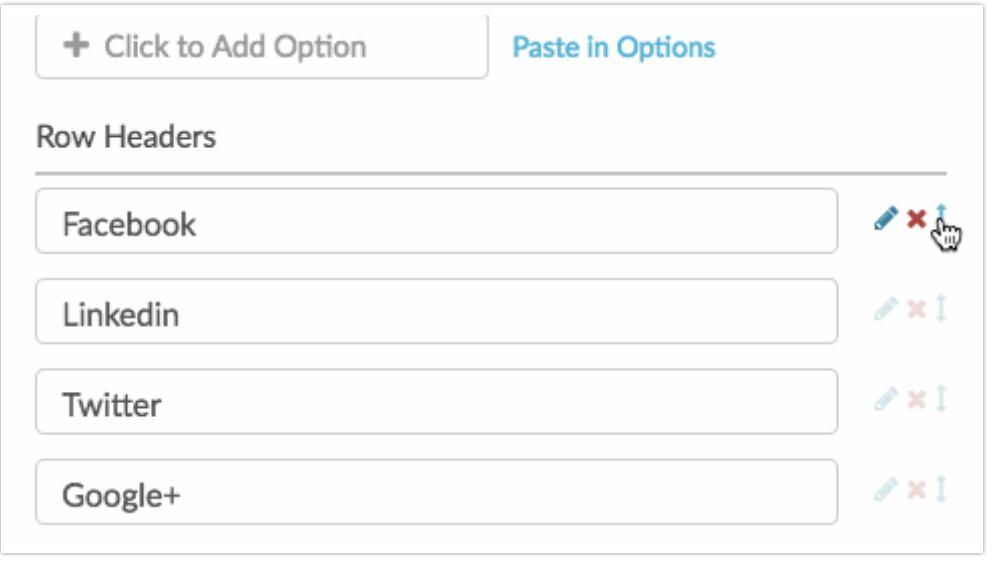

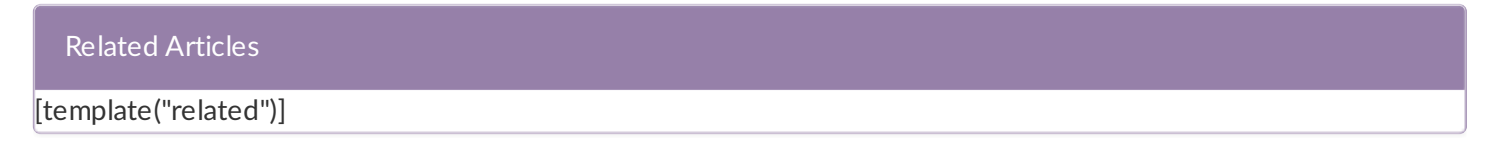